#### **1 Prerequisites**

- PC or laptop with Windows 8.1 or 10 (untested on win11)
- Dimlux Flasher installation file (v0.9.15 or newer as of this writing)

DimluxFlasher\_windows-x64\_0\_9\_15.exe

• File with the actual firmware (depending on the device), like

Ballast\_1000W\_swB1.0.0\_hw1.0.8.upd Dimlux-Xtreme-LED\_1\_8\_1.upd Dimlux-Xtreme-LED-Addon\_1\_0\_0.upd Smartbox\_3\_0.upd

etc. (always ends in . upd)

- Dimlux Programmer<sup>[1](#page-0-0)</sup> with:
	- USB cable
	- 2x short internet cable (assorted colors)

<span id="page-0-0"></span>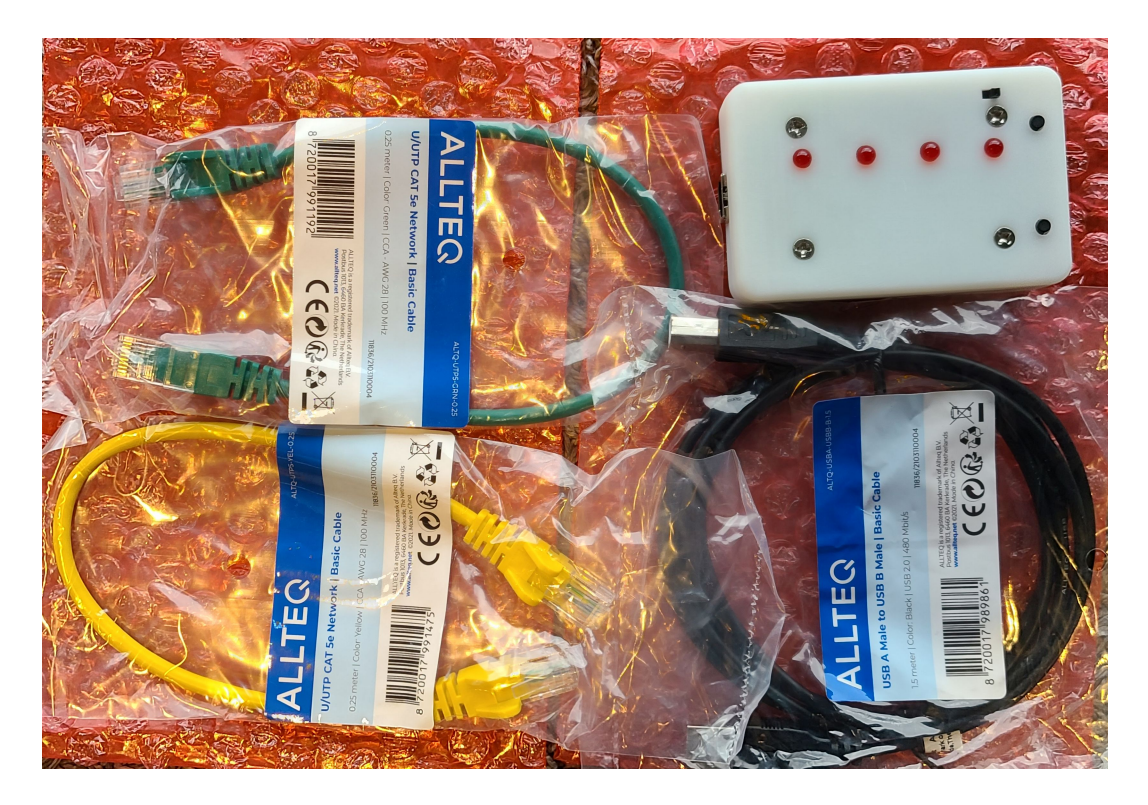

<sup>1</sup> Unless the device to update is a SmartBox, in which case only the USB cable is needed.

#### **2 Installation**

• Run the installer DimluxFlasher\_windows-x64\_0\_9\_17.exe

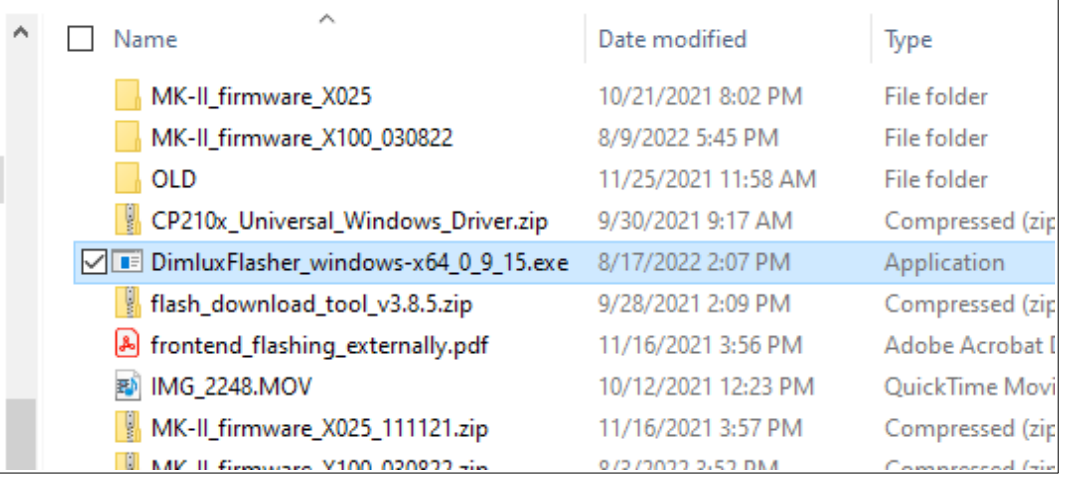

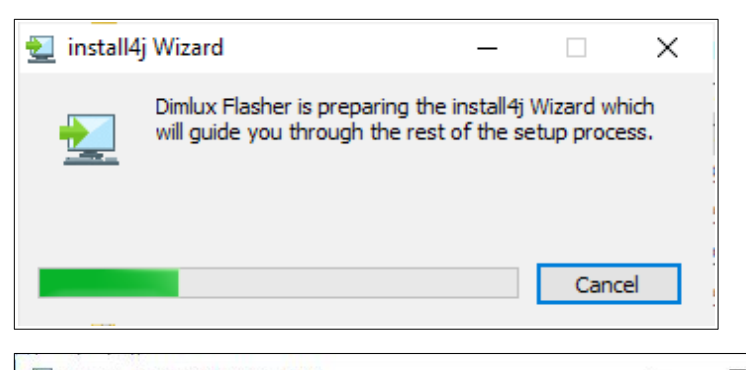

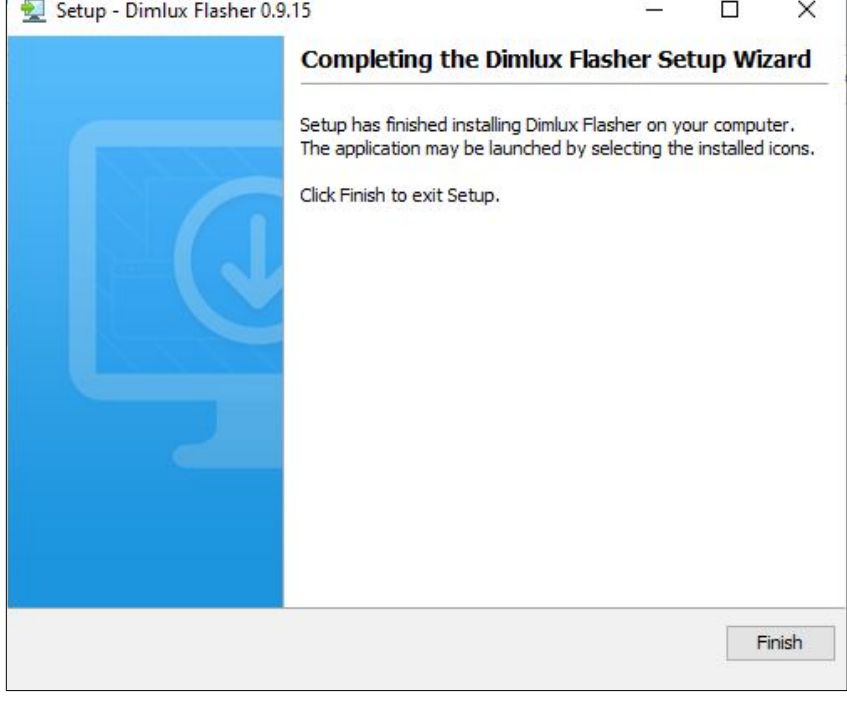

### **3 Connecting**

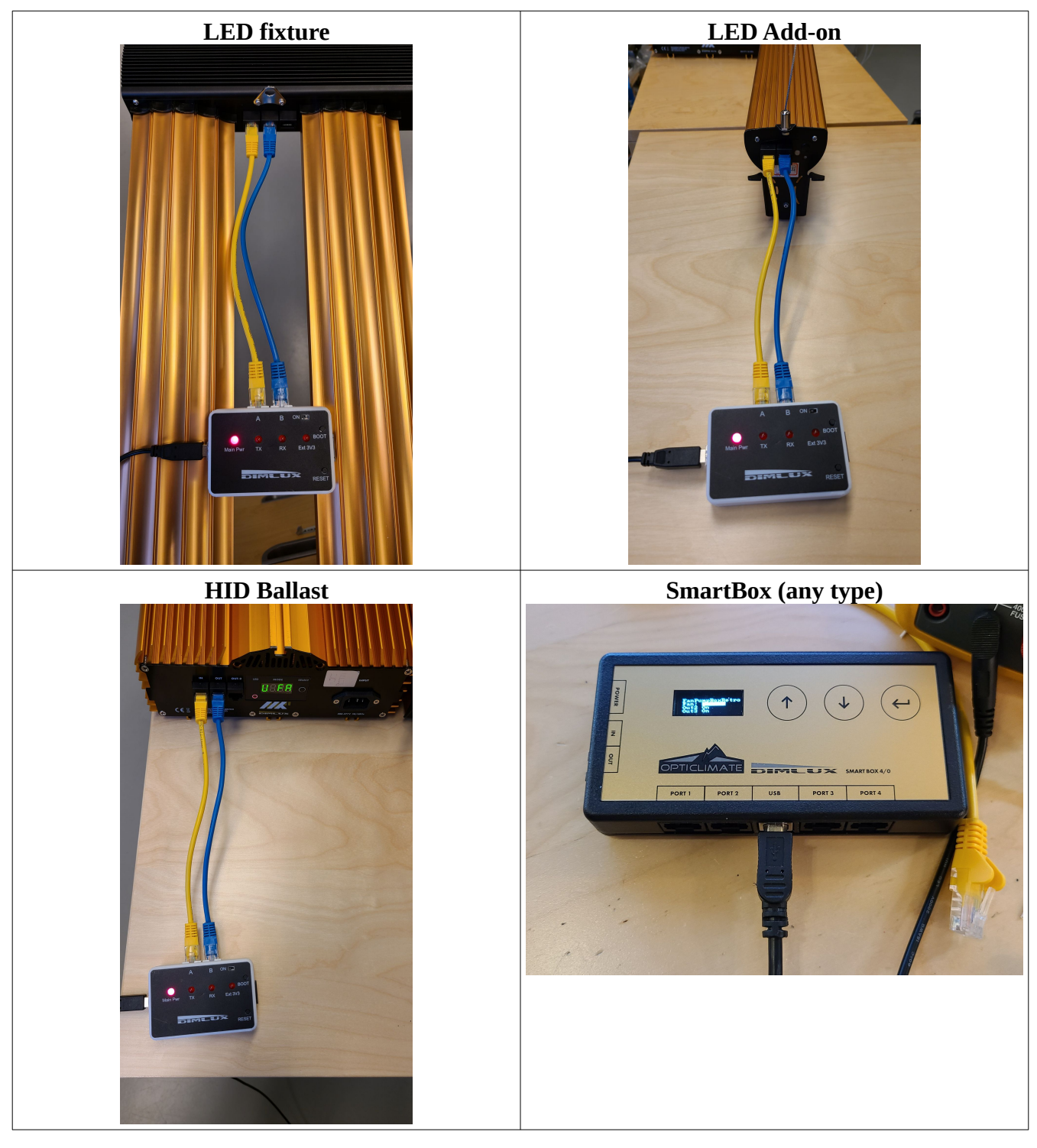

The cable colors don't matter, the connections do. Connect like in the photos. Do not mix up (i.e. cross) the cables.

(don't forget the connection to the PC)

# **4 Preparing the update**

- Start Dimuxflasher
	- Search for **dim**luxflasher by typing it in the start menu, if necessary

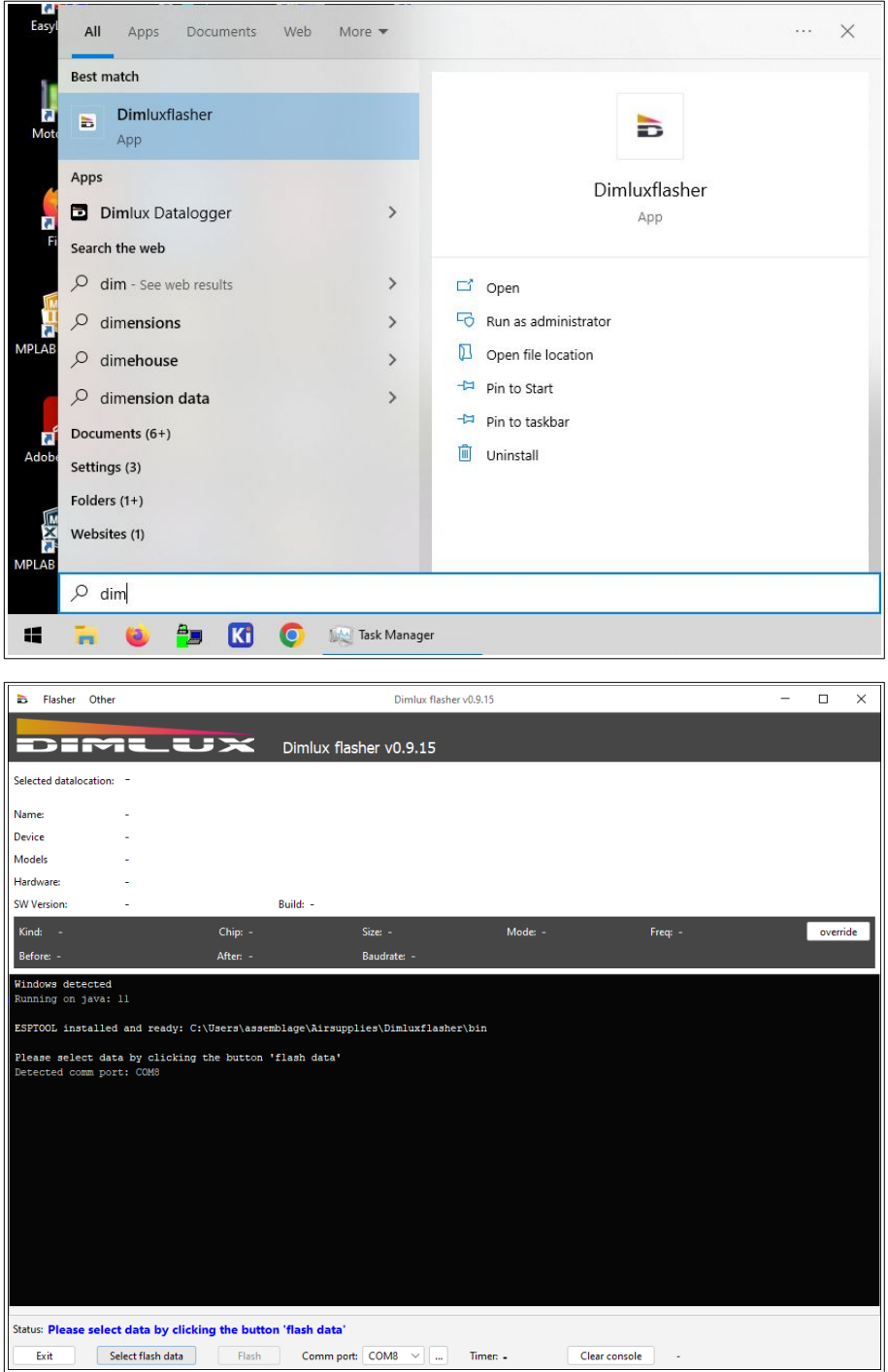

#### **4.1 Find the correct COM port**

- Open the Comm port box. If there is only one entry, skip this page.
	- In this case, the programmer is COM3.
- Disconnect the programmer

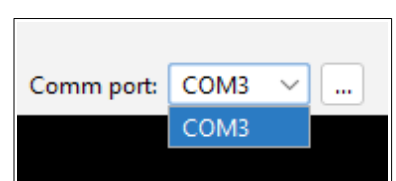

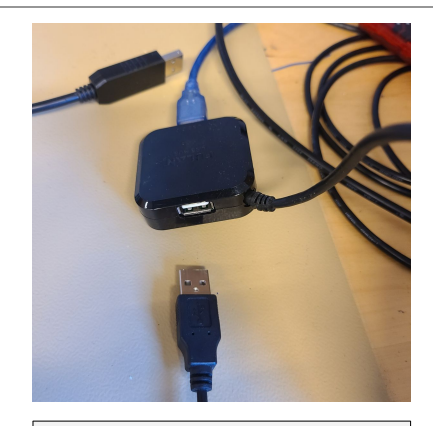

COM3

COM3

 $\ddot{\phantom{a}}$ 

Comm port:

- Press the button with ...
- Look at the Comm ports list again and make a mental note of which one(s) it is NOT.
	- In this case, there is a COM3 which is not the programmer.
- Connect the programmer
- Press the button with ...

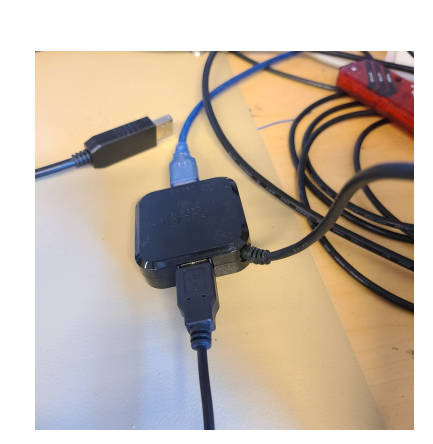

• The Comm port box should have automatically selected the new COM port, in this case COM8.

It doesn't hurt to double-check.

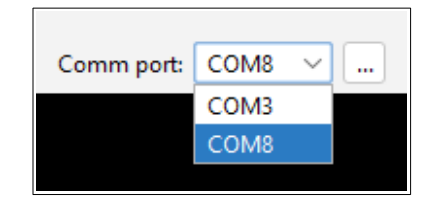

#### **4.2 Select the correct update file**

• Press the button Select flash data

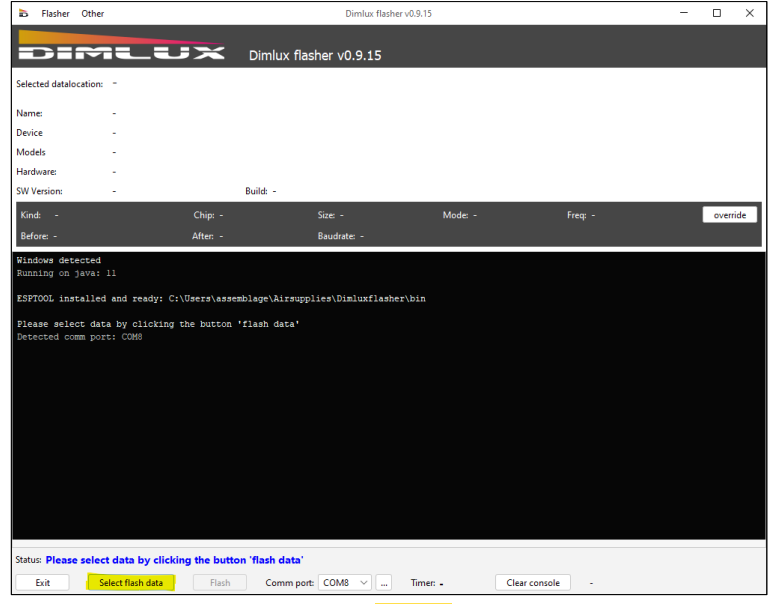

• Browse to the location where you have the . UPD file and select it

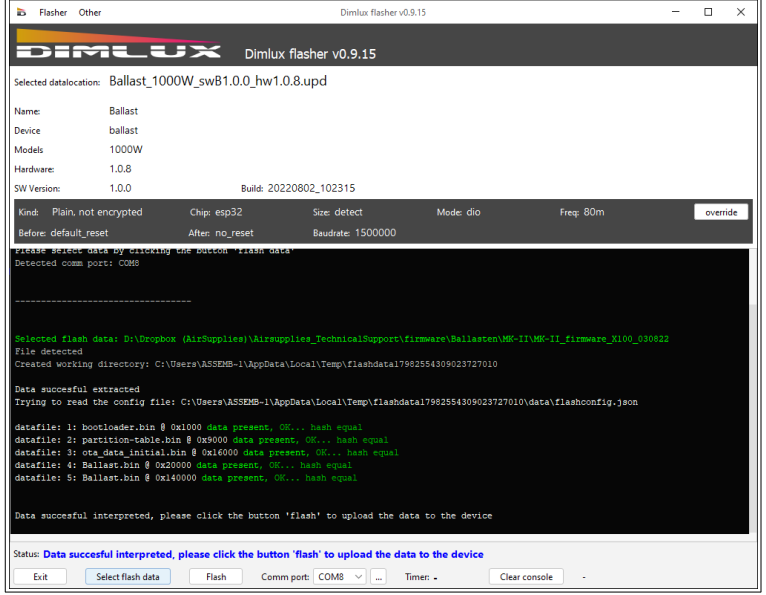

# **5 Enable programming mode**

(Skip this for SmartBoxes)

• Slide the power switch to the OFF position, if not already

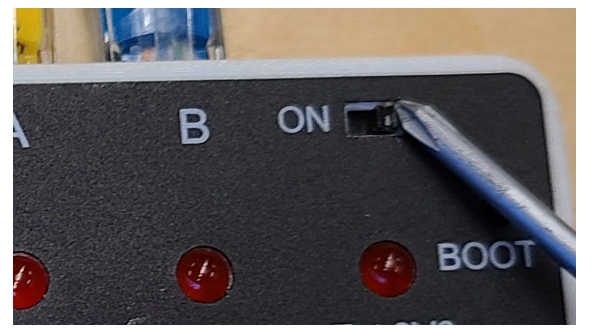

- Press and hold the button on the device
	- In case of multiple buttons, the ESC /  $□$

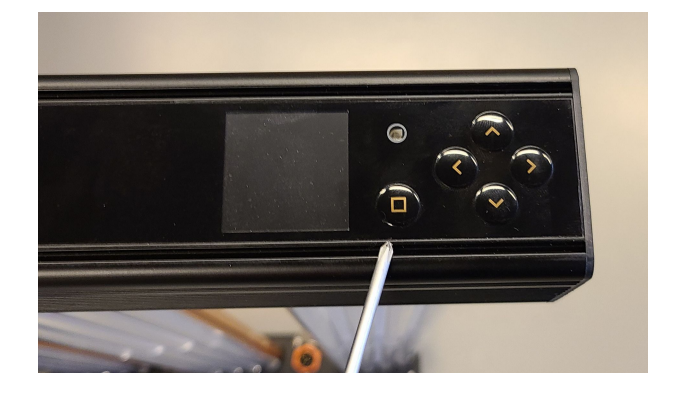

• Slide the power switch to the ON position

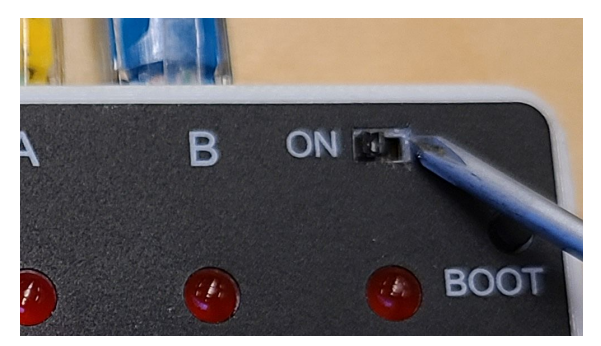

• Release the button on the device

#### **6 Programming**

• Press the **Flash** button

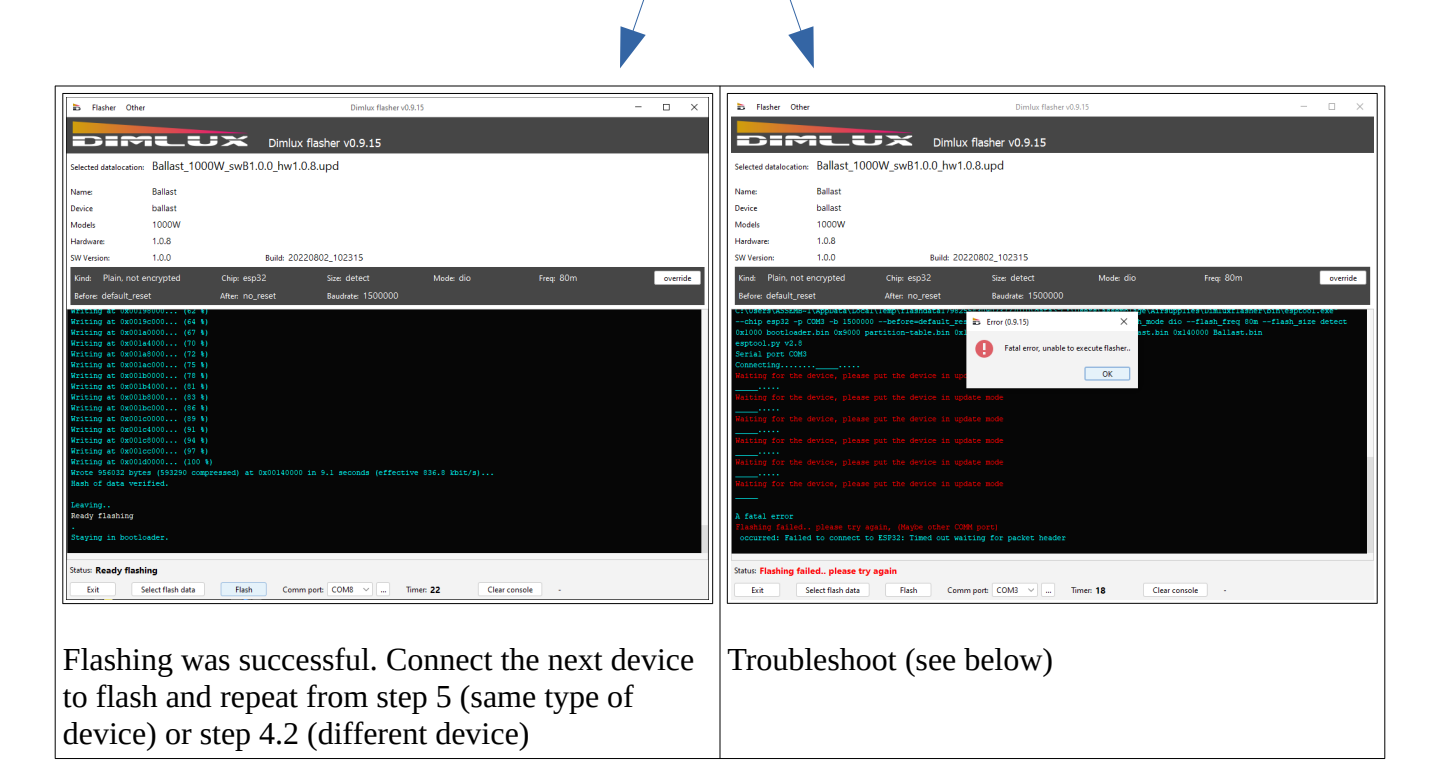

# **7 Troubleshooting**

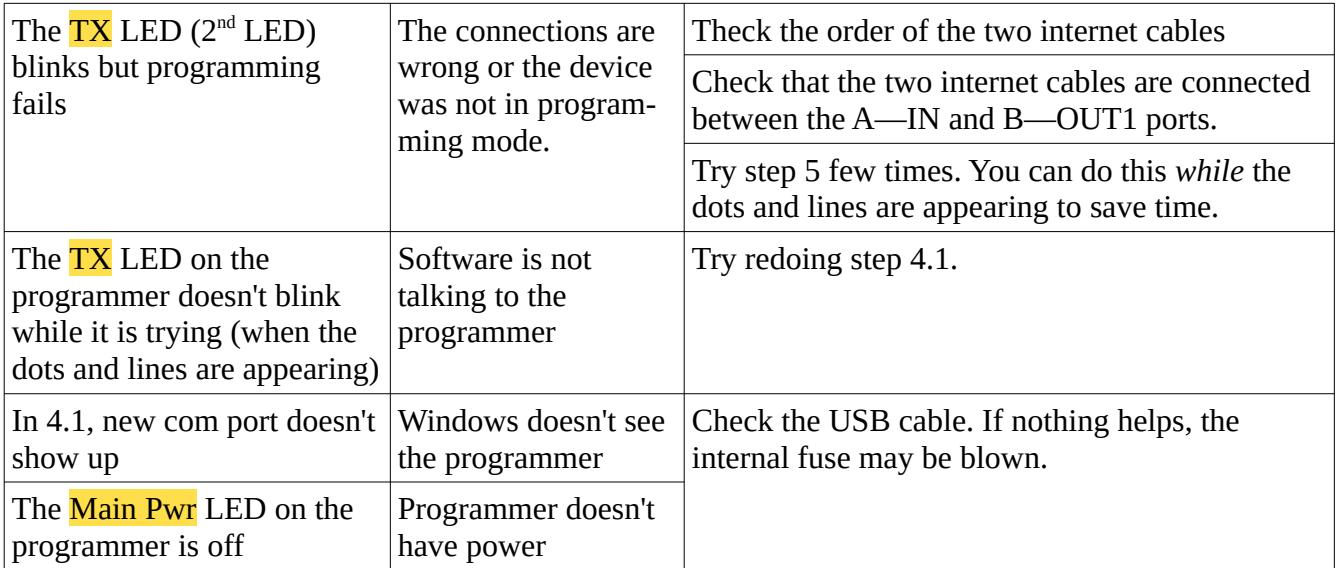

#### **8 Final thoughts**

• Many programmers are distributed without a top legend. Use the this detailed photo for reference:

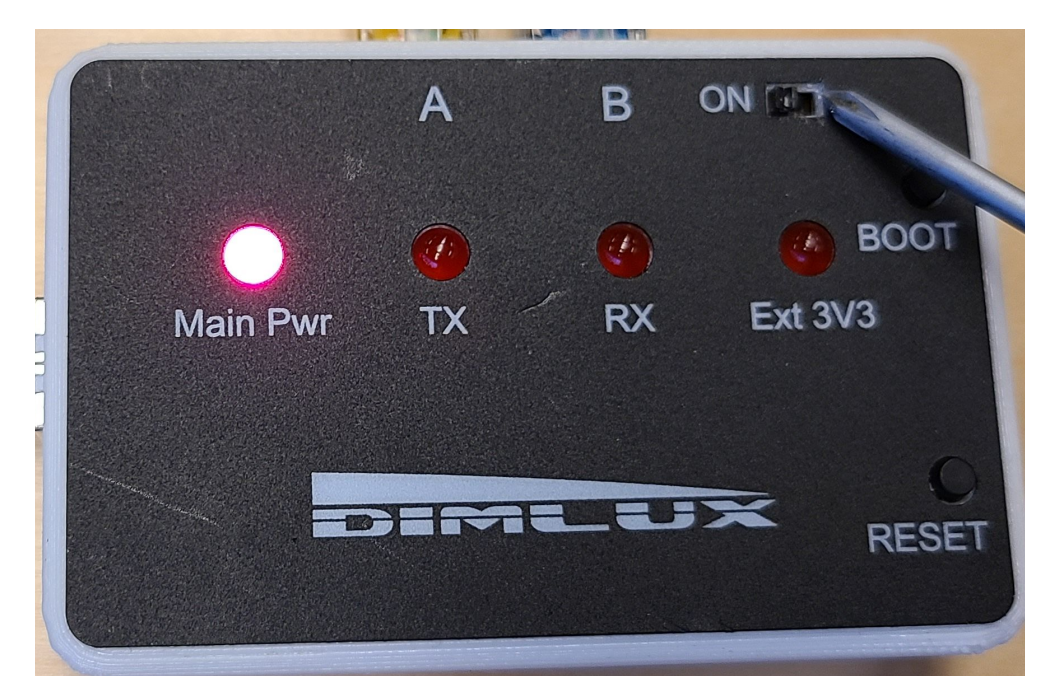

- The  $\frac{Ext}{3V3}$  LED on the programmer is supposed to stay off. No worries.
- The two push buttons and the 10-pin connector on the programmer are not used.
- The following terminologies may be used interchangably in written or spoken communication, and should be considered equal:
	- 'update' and 'firmware'
	- 'updating,' 'downloading,' and 'flashing'
	- 'internet cable,' 'network cable,' and 'RJ45 cable'
	- 'pushing,' 'pressing,' 'clicking,' and 'tapping' (in regards to buttons on the screen)